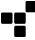

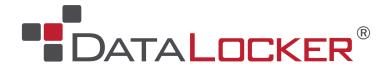

## **PortBlocker Quick Connect Guide**

PortBlocker has to be registered to a valid SafeConsole instance before you are able to use USB mass storage drives such as USB flash drives. If your administrator has not already registered PortBlocker on your behalf, then these are the steps that will need to be taken.

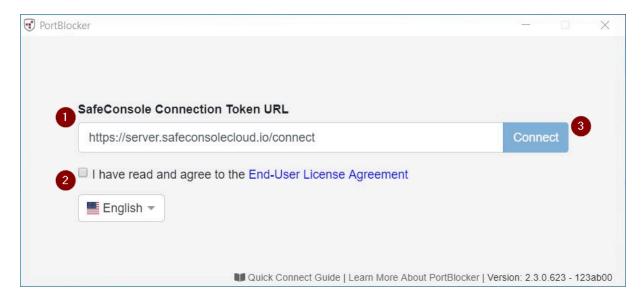

- 1. Enter SafeConsole Connection Token. This is provided by your SafeConsole Admin
- 2. Agree to the End-User License Agreement
- 3. Click Connect

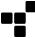

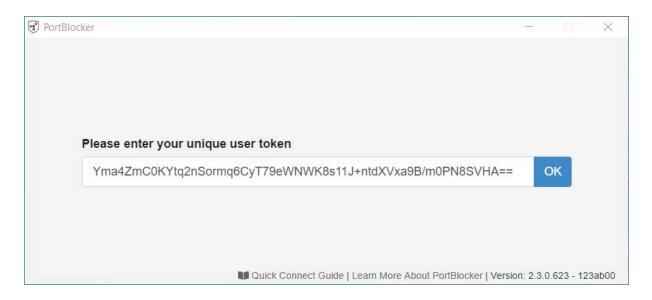

**Optionally Enabled Policy** If this screen appears, enter your Unique User Token provided by your SafeConsole Admin.

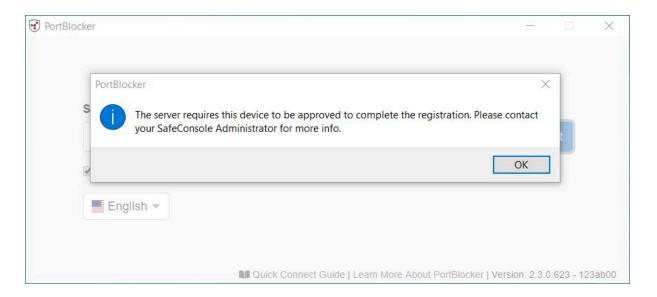

**Optionally Enabled Policy** If this dialog appears, your SafeConsole Admin will need to approve the installation. Please contact your administrator. Once instructed to do so, repeat the steps above if needed to finish registration.

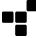

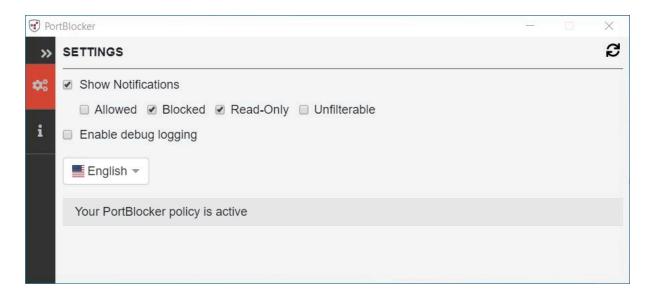

PortBlocker is now connected to SafeConsole and devices that have been approved by your SafeConsole Admin will now be allowed.

For more information on PortBlocker, see the full user guide and reference manual: <a href="https://media.datalocker.com/manuals/portblocker/portblocker\_admin\_guide.pdf">https://media.datalocker.com/manuals/portblocker/portblocker\_admin\_guide.pdf</a>